## **INSTRUKCJA SPRZEDAŻY Z UPRAWNIENIEM [S]eniora**

Proces realizacji recepty z uprawnieniem "S" :

1. Należy wypełnić dane recepty zgodnie informacjami na recepcie. Jeżeli na recepcie jest zaznaczone uprawnienie "S", dodatkowo w oknie wprowadzania kodów recepty wciskamy przycisk **[Alt+S Senior]** – Pojawi się litera "S" obok uprawnienia. UWAGA !!! Jeżeli na recepcie są wpisane dodatkowe uprawnienia (np. IB,IW,AZ itp.), w programie również je uzupełniamy przyciskiem [Ctrl+F5 Upr. Pacj.] ( tak jak to było robione do tej pory)

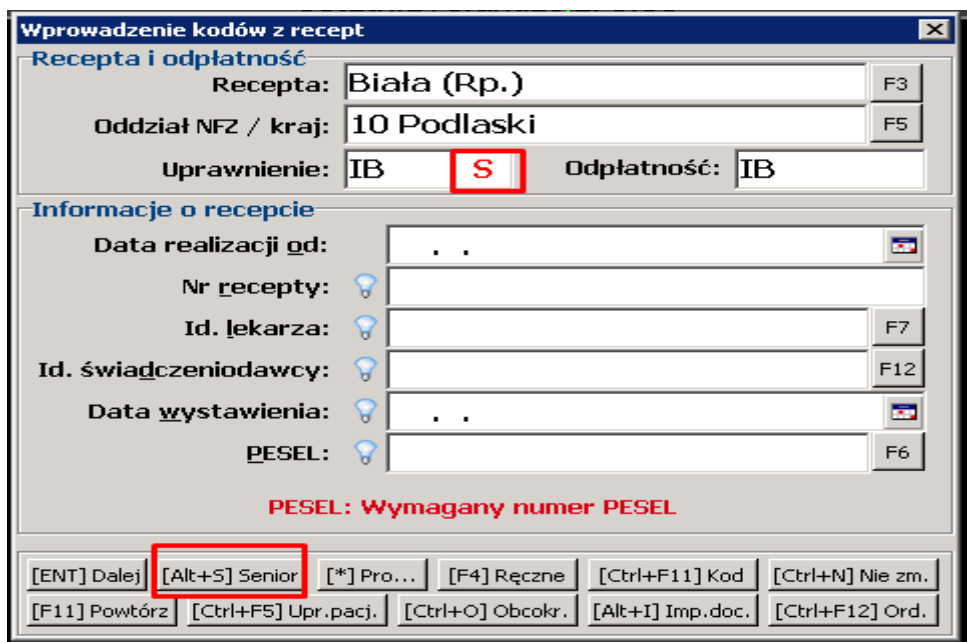

2. Realizujemy sprzedaż zgodnie z ordynacją lekarza (Odpłatność taka jak na recepcie). Jeżeli ordynacja była prawidłowa i spełnione są wszystkie warunki przyznania uprawnienia "S", w oknie sprzedaży zobaczymy podobną pozycje do poniższej, gdzie będzie informacja o pierwotnym uprawnieniu lub odpłatności (w tym przykładzie "U") oraz zapłata wynikająca z rozporządzenia.

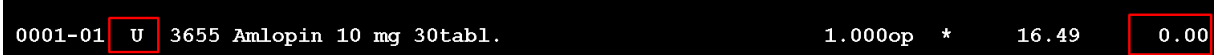

- Wymagana Wersja Programu KS-AOW to **2016.3.6.2** lub większa ( Jak sprawdzić wersję oraz jak dokonać aktualizacji informujemy w dodatkowym biuletynie
- Program KS-AOW Kontroluje poprawność wydawania leków z uprawnieniem "S" opierając się o dane z BLOZA, dodatkowo kontroluje datę wystawienia recepty z wiekiem pacjenta (recepta musi być wystawiona po ukończeniu 75 lat pacjenta)

Centrala: 18-300 Zambrów, Al. Wojska Polskiego 33, tel./fax (48-86) 271-17-30, biuro@podlasie.kssa.pl O/Warszawa: 04-204 Warszawa, ul. Zamoyskiego 47, tel. (48-22) 610-79-98, warszawa@podlasie.kssa.pl